For any source input that CasaTunes supplies a music stream, pick CasaTunes Media Player as the Source type and set the Player Settings to match the audio jack you are using. In this example, on a CT-4S, if we connect the first CasaTunes stream to the first Source, click on Player

1 and set the settings as shown here. For the CT-4S, all of the streams use the Speakers (Realtek High Definition Audio). For the CT-8S, the first four streams use Speakers (Asus Xonar DSX Audio Device) and

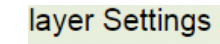

vice for source: Speakers (Realtek High Definition Audio) v

for source:

Speaker Pair 1: (Jack Color: Lime Green) v

the last four use the Speakers (Realtek High Definition Audio). You can assign any CasaTunes Media Player to any of the Sources.

For other source inputs, pick the Source type. If we don't list the device, pick "Unknown". Hide sources that are not used.

# Casalunes Quick Start Guide for CT-4S or CT-8S Streamer

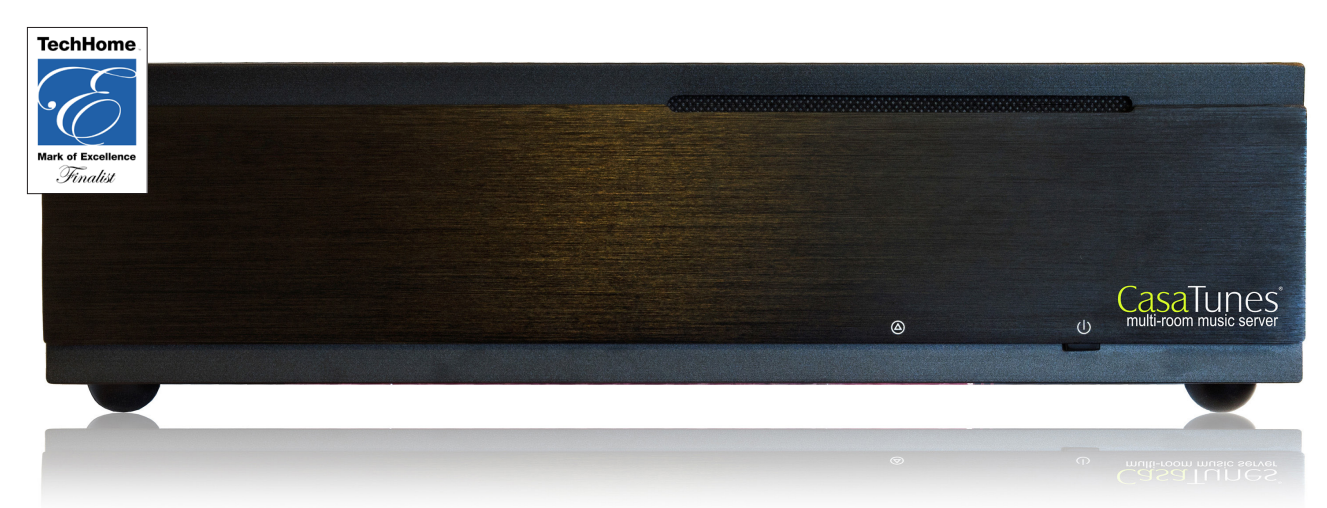

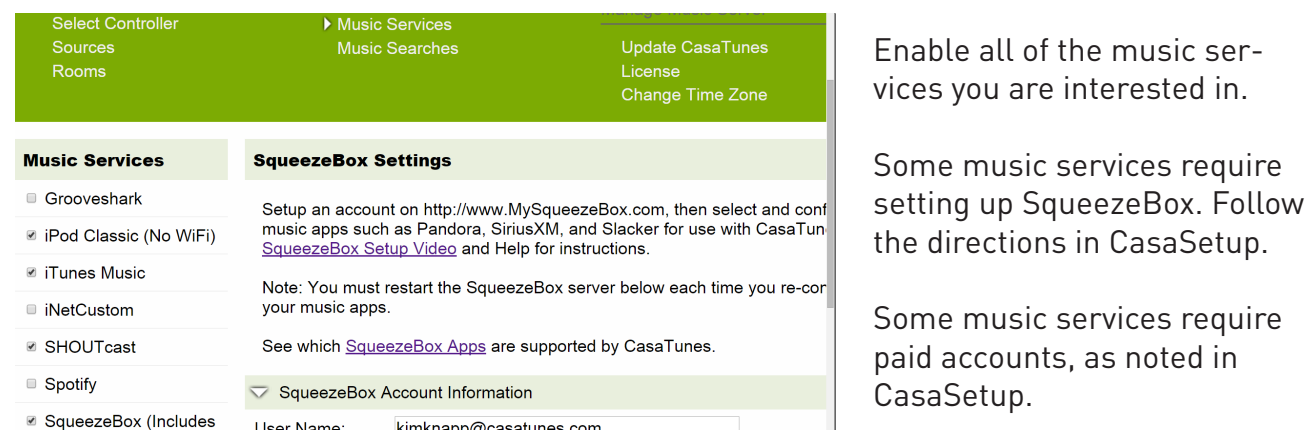

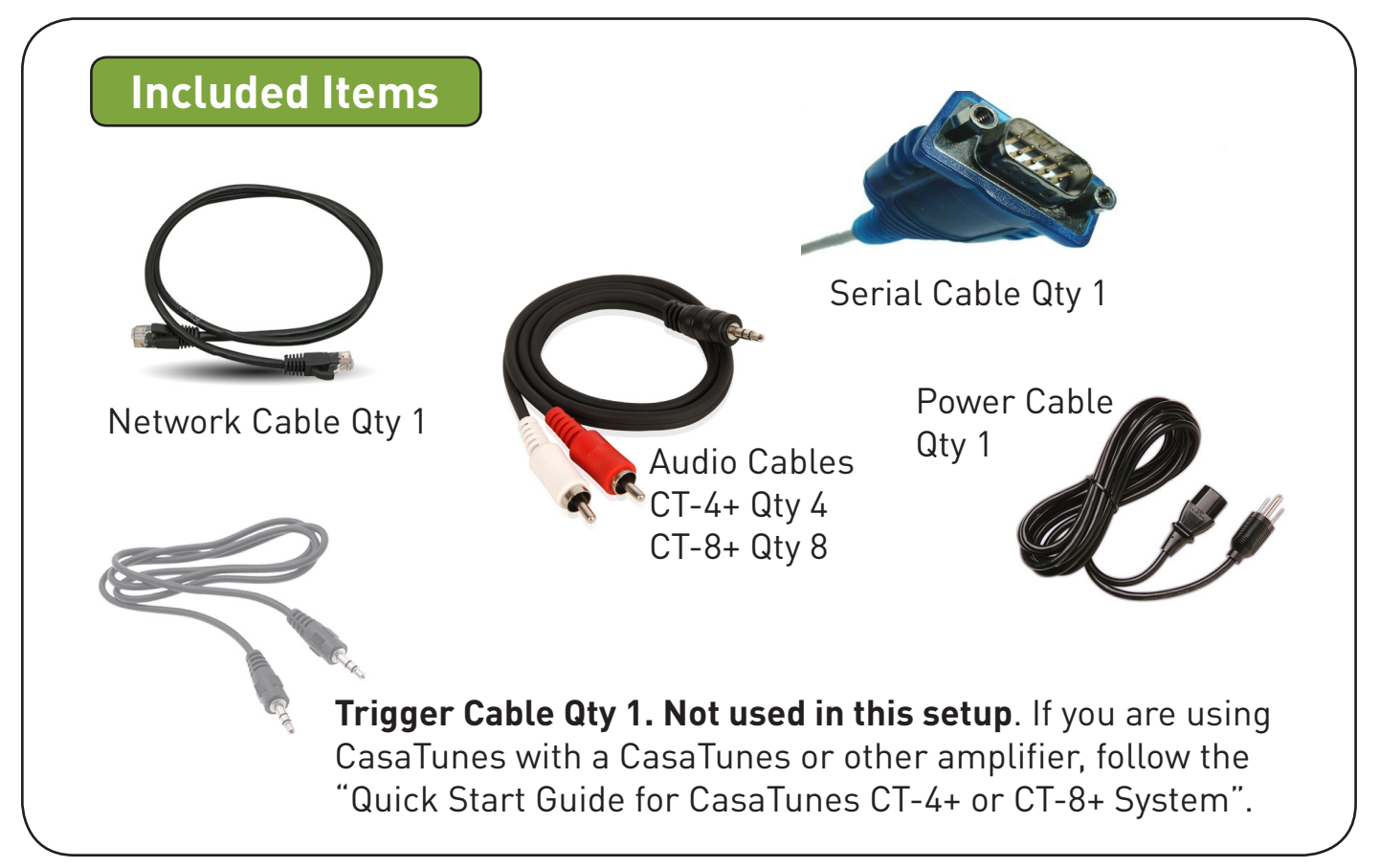

Now, name all of your sources and rooms and set your Time Zone and Update settings. Check Hide box for any Sources or Rooms not used. Click on Advanced Settings and use the Project Information page to create a backup of the project.

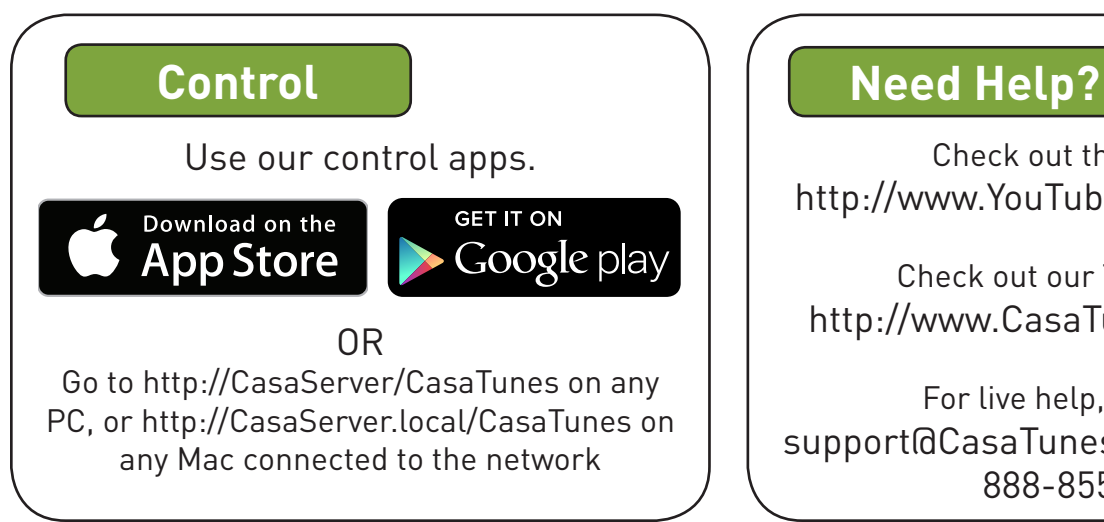

Check out the videos at http://www.YouTube.com/CasaTunes

Check out our Tech Notes at http://www.CasaTunes.com/guides

For live help, email us at support@CasaTunes.com or phone us at 888-855-2272

**Please Note! Use this guide when using CasaTunes to stream to and control RTI, Audio Authority, Channel Vision, SpeakerCraft, NuVo and Russound audio distribution systems.**

## **CasaTunes Setup (Cont)**

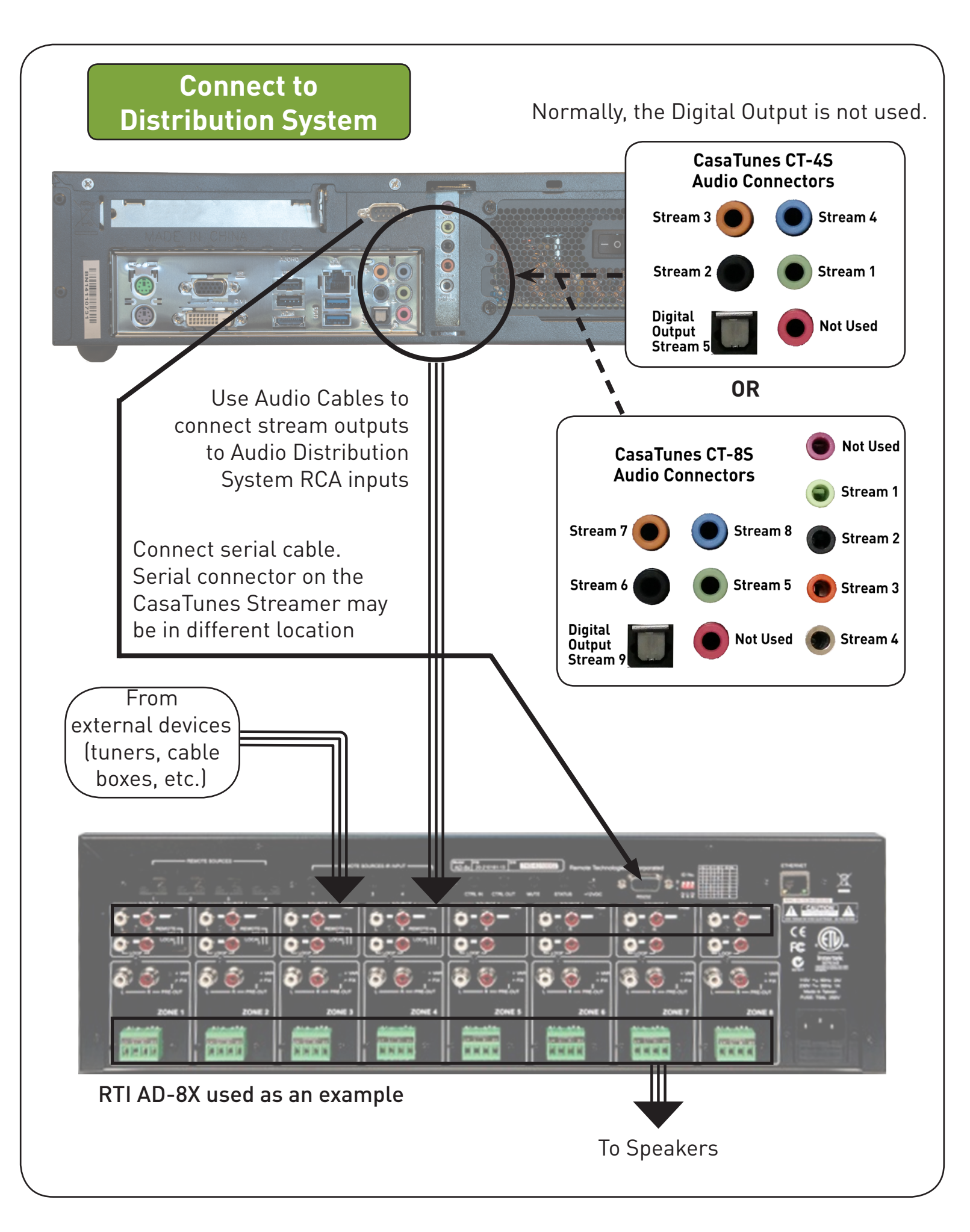

**Connect to LAN and Power Contract Contract Contract COMPANY REPORT** Power Cable Network Cable **CasaTunes Setup** Turn on the system at this time. Open any browser on the PC: http://CasaServer/CasaSetup LAN and go to CasaSetup: Mac: http://CasaServer.local/CasaSetup Use CasaSetup to select the type of Audio Distribution system. Select the COM port you will be using. Usually, the default COM port will be the correct choice. Select Controller Sources After clicking on Rooms Save, the Sources and Rooms refer to the source inputs and **Controller Settings** zone or room outputs of the Distribution Select Controller Type system you are con-Number of Units: trolling. (continued

Are you using a Ca

 $\overline{\smile}$  Serial Port Settings

Serial Port:

on back page).

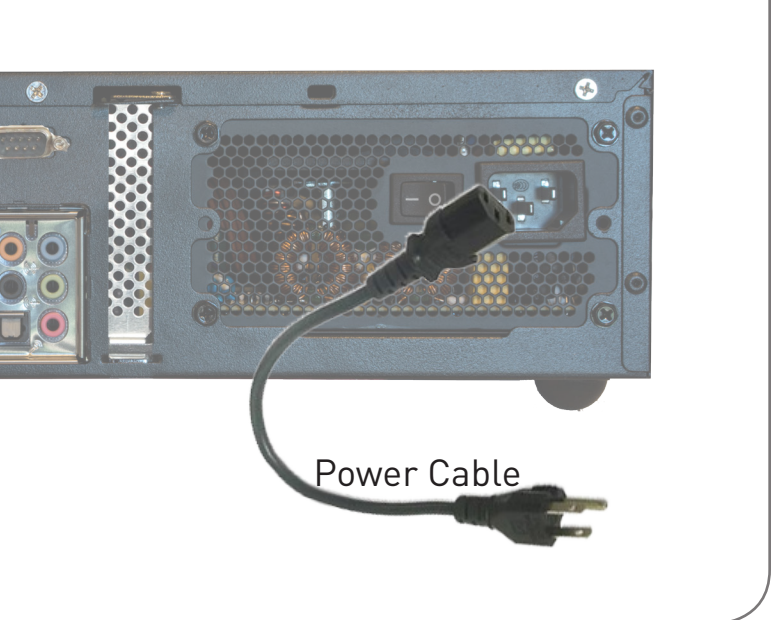

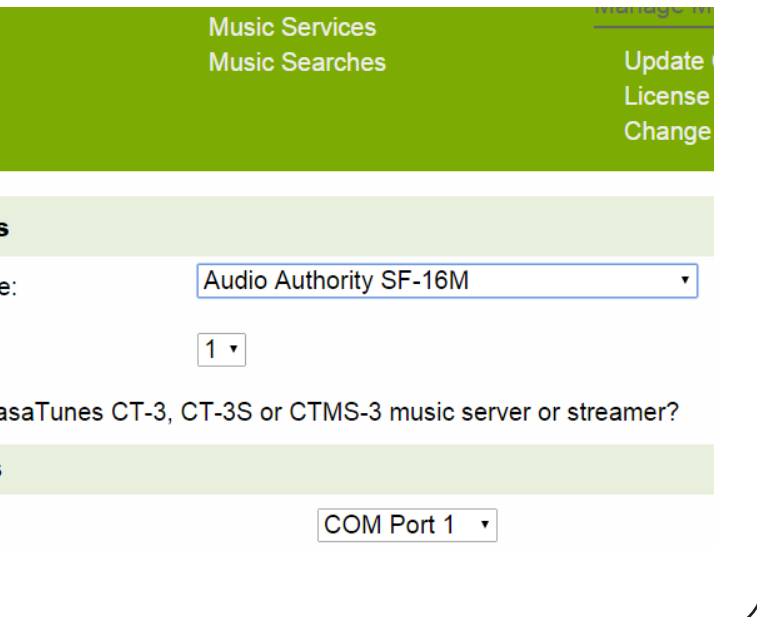